# **django-elasticsearch-dsl-drf Documentation**

*Release 0.1.8*

**Artur Barseghyan <artur.barseghyan@gmail.com>**

**Jun 27, 2017**

### **Contents**

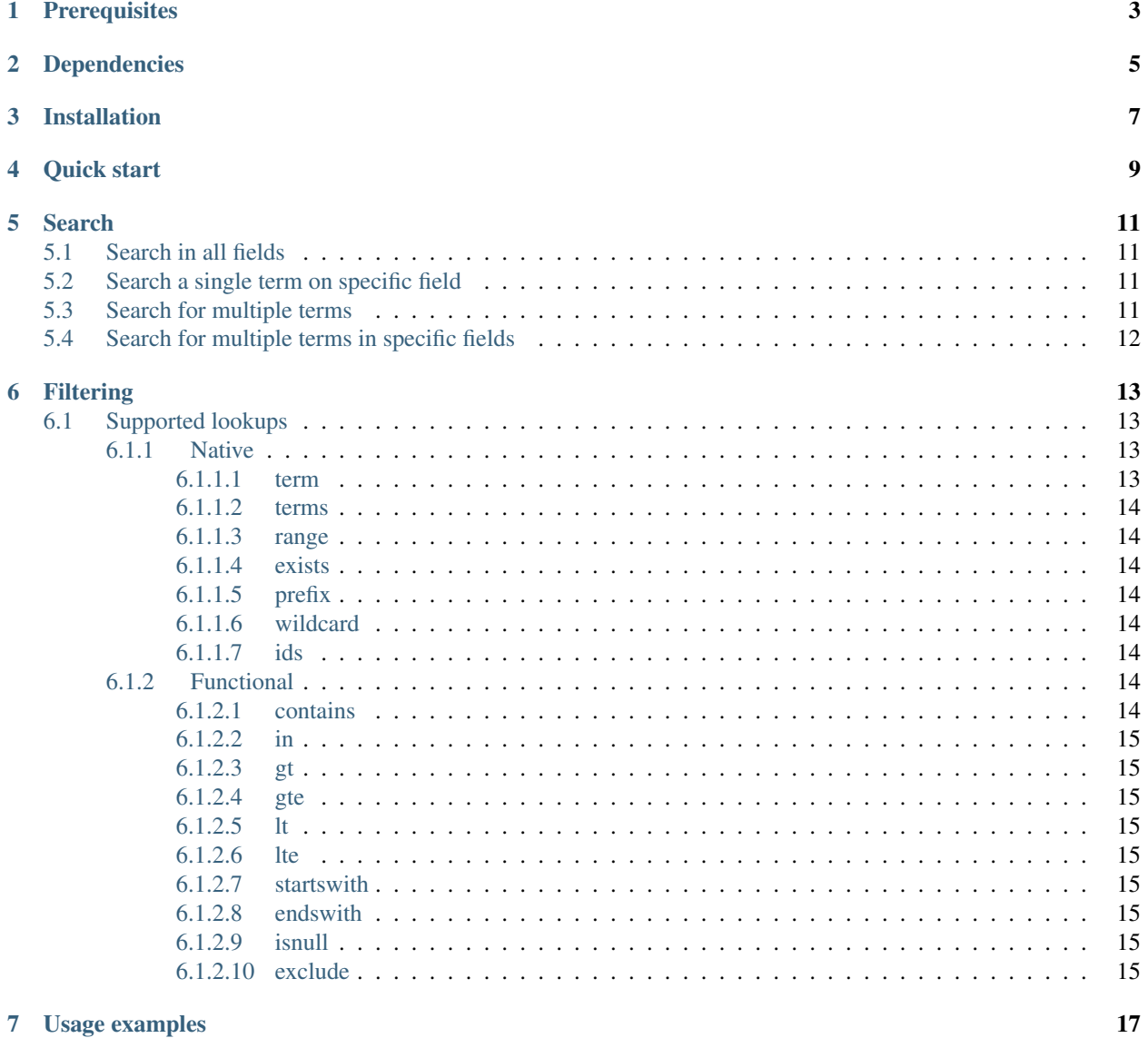

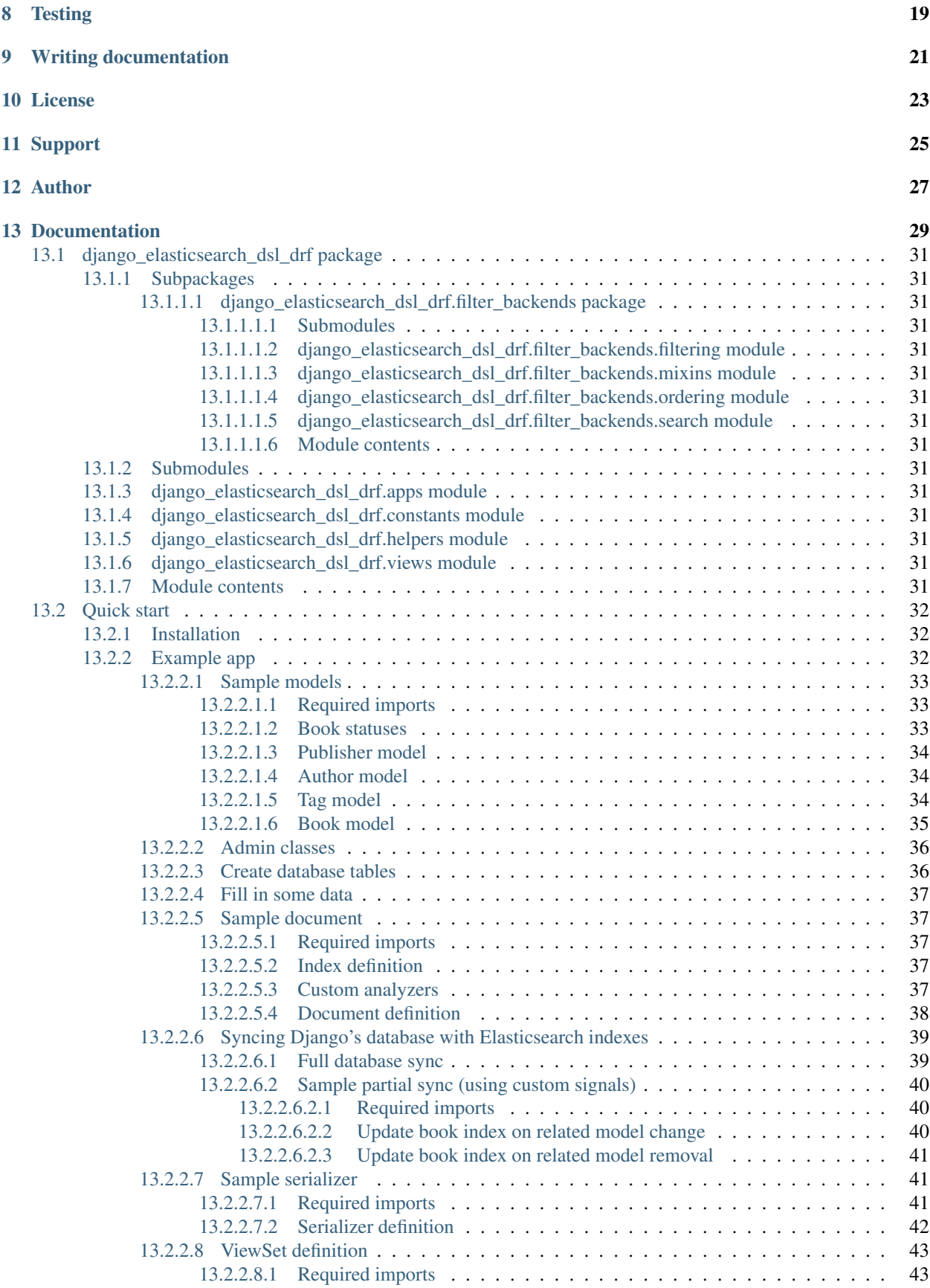

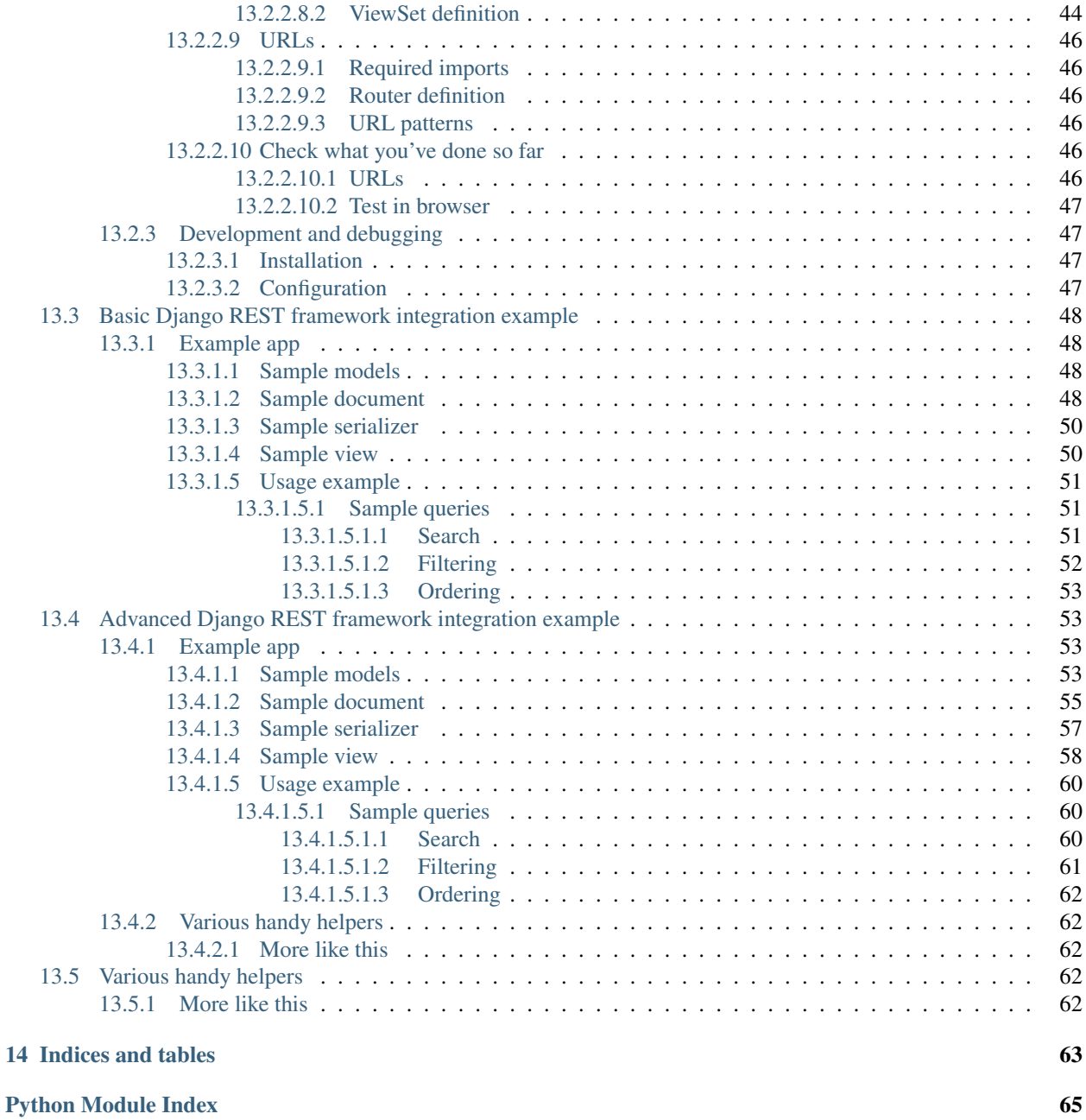

Integrate [django-elasticsearch-dsl](https://pypi.python.org/pypi/django-elasticsearch-dsl) with [Django REST framework](https://pypi.python.org/pypi/djangorestframework) in the shortest way possible, with least efforts possible.

Package provides views, serializers, filter backends and other handy tools.

You are expected to use [django-elasticsearch-dsl](https://pypi.python.org/pypi/django-elasticsearch-dsl) for defining your document models.

## **Prerequisites**

- <span id="page-8-0"></span>• Django 1.8, 1.9, 1.10 and 1.11.
- Python 2.7, 3.4, 3.5, 3.6
- Elasticsearch 2.x, 5.x

Dependencies

- <span id="page-10-0"></span>• django-elasticsearch-dsl
- djangorestframework

### Installation

<span id="page-12-0"></span>1. Install latest stable version from PyPI:

pip install django-elasticsearch-dsl-drf

or latest stable version from GitHub:

```
pip install https://github.com/barseghyanartur/django-elasticsearch-dsl-drf/
˓→archive/stable.tar.gz
```
2. Add rest\_framework, django\_elasticsearch\_dsl and django\_elasticsearch\_dsl\_drf to INSTALLED\_APPS:

```
INSTALLED_APPS = (
    # ...
    # REST framework
   'rest_framework',
    # Django Elasticsearch integration
    'django_elasticsearch_dsl',
    # Django REST framework Elasticsearch integration (this package)
    'django_elasticsearch_dsl_drf',
    # ...
)
```
Quick start

<span id="page-14-0"></span>Perhaps the easiest way to get acquainted with django-elasticsearch-dsl-drf is to read the [quick start](https://github.com/barseghyanartur/django-elasticsearch-dsl-drf/blob/master/docs/quick_start.rst) [tutorial.](https://github.com/barseghyanartur/django-elasticsearch-dsl-drf/blob/master/docs/quick_start.rst)

See it as a guide of diving into integration of Elasticsearch with Django with very low knowledge entry level.

Search

<span id="page-16-0"></span>Query param name reserved for search is search. Make sure your models and documents do not have it as a field or attribute.

Multiple search terms are joined with OR.

Let's assume we have a number of Book items with fields title, description and summary.

#### <span id="page-16-1"></span>**Search in all fields**

Search in all fields (name, address, city, state\_province and country) for word "reilly".

```
http://127.0.0.1:8080/search/publisher/?search=reilly
```
#### <span id="page-16-2"></span>**Search a single term on specific field**

In order to search in specific field (name) for term "reilly", add the field name separated with | to the search term.

```
http://127.0.0.1:8080/search/publisher/?search=name|reilly
```
#### <span id="page-16-3"></span>**Search for multiple terms**

In order to search for multiple terms "reilly", "bloomsbury" add multiple search query params.

```
http://127.0.0.1:8080/search/publisher/?search=reilly&search=bloomsbury
```
### <span id="page-17-0"></span>**Search for multiple terms in specific fields**

In order to search for multiple terms "reilly", "bloomsbury" in specific fields add multiple search query params and field names separated with | to each of the search terms.

http://127.0.0.1:8080/search/publisher/?search=name|reilly&search=city|london

### Filtering

### <span id="page-18-1"></span><span id="page-18-0"></span>**Supported lookups**

#### <span id="page-18-2"></span>**Native**

The following native (to Elasticsearch) filters/lookups are implemented:

- *[term](#page-18-3)*
- *[terms](#page-19-0)*
- *[range](#page-19-1)*
- *[exists](#page-19-2)*
- *[prefix](#page-19-3)*
- *[wildcard](#page-19-4)*
- *regexp*
- *fuzzy*
- *type*
- *[ids](#page-19-5)*

#### <span id="page-18-3"></span>**term**

Find documents which contain the exact term specified in the field specified.

http://127.0.0.1:8080/search/books/?tags\_\_term=education&tags\_\_term=economy

#### <span id="page-19-0"></span>**terms**

Find documents which contain any of the exact terms specified in the field specified.

#### <span id="page-19-1"></span>**range**

Find documents where the field specified contains values (dates, numbers, or strings) in the range specified.

#### <span id="page-19-2"></span>**exists**

Find documents where the field specified contains any non-null value.

#### <span id="page-19-3"></span>**prefix**

Find documents where the field specified contains terms which begin with the exact prefix specified.

#### <span id="page-19-4"></span>**wildcard**

Find documents where the field specified contains terms which match the pattern specified, where the pattern supports single character wildcards (?) and multi-character wildcards (\*)

#### <span id="page-19-5"></span>**ids**

Find documents with the specified type and IDs.

#### <span id="page-19-6"></span>**Functional**

The following functional (non-native to Elasticsearch, but common in Django) filters/lookups are implemented:

- *[contains](#page-19-7)*
- *[in](#page-20-0)*
- *[gt](#page-20-1)*
- *[gte](#page-20-2)*
- $\bullet$  *[lt](#page-20-3)*
- *[lte](#page-20-4)*
- *[startswith](#page-20-5)*
- *[endswith](#page-20-6)*
- *[isnull](#page-20-7)*
- *[exclude](#page-20-8)*

#### <span id="page-19-7"></span>**contains**

Case-insensitive containment test.

#### <span id="page-20-0"></span>**in**

In a given list.

#### <span id="page-20-1"></span>**gt**

Greater than.

#### <span id="page-20-2"></span>**gte**

Greater than or equal to.

#### <span id="page-20-3"></span>**lt**

Less than.

#### <span id="page-20-4"></span>**lte**

Less than or equal to.

#### <span id="page-20-5"></span>**startswith**

Case-sensitive starts-with.

#### <span id="page-20-6"></span>**endswith**

Case-sensitive ends-with.

#### <span id="page-20-7"></span>**isnull**

Takes either True or False.

#### <span id="page-20-8"></span>**exclude**

Returns a new query set of containing objects that do not match the given lookup parameters.

### Usage examples

<span id="page-22-0"></span>See the [example project](https://github.com/barseghyanartur/django-elasticsearch-dsl-drf/tree/master/examples/simple) for sample models/views/serializers.

- [models](https://github.com/barseghyanartur/django-elasticsearch-dsl-drf/blob/master/examples/simple/books/models.py)
- [documents](https://github.com/barseghyanartur/django-elasticsearch-dsl-drf/blob/master/examples/simple/search_indexes/documents/book.py)
- [serializers](https://github.com/barseghyanartur/django-elasticsearch-dsl-drf/blob/master/examples/simple/search_indexes/serializers.py)
- [views](https://github.com/barseghyanartur/django-elasticsearch-dsl-drf/blob/master/examples/simple/search_indexes/views.py)

Additionally, see:

- [Basic usage examples](https://github.com/barseghyanartur/django-elasticsearch-dsl-drf/blob/master/docs/basic_usage_examples.rst)
- [Advanced usage examples](https://github.com/barseghyanartur/django-elasticsearch-dsl-drf/blob/master/docs/advanced_usage_examples.rst)
- [Misc usage examples](https://github.com/barseghyanartur/django-elasticsearch-dsl-drf/blob/master/docs/misc_usage_examples.rst)

### **Testing**

<span id="page-24-0"></span>Project is covered with tests.

To test with all supported Python/Django versions type:

tox

To test against specific environment, type:

tox -e py36-django110

To test just your working environment type:

./runtests.py

To run a single test in your working environment type:

./runtests.py src/django\_elasticsearch\_dsl\_drf/tests/test\_filtering.py

Or:

./manage.py test django\_elasticsearch\_dsl\_drf.tests.test\_ordering

It's assumed that you have all the requirements installed. If not, first install the test requirements:

pip install -r examples/requirements/test.txt

## CHAPTER<sup>9</sup>

## Writing documentation

#### <span id="page-26-0"></span>Keep the following hierarchy.

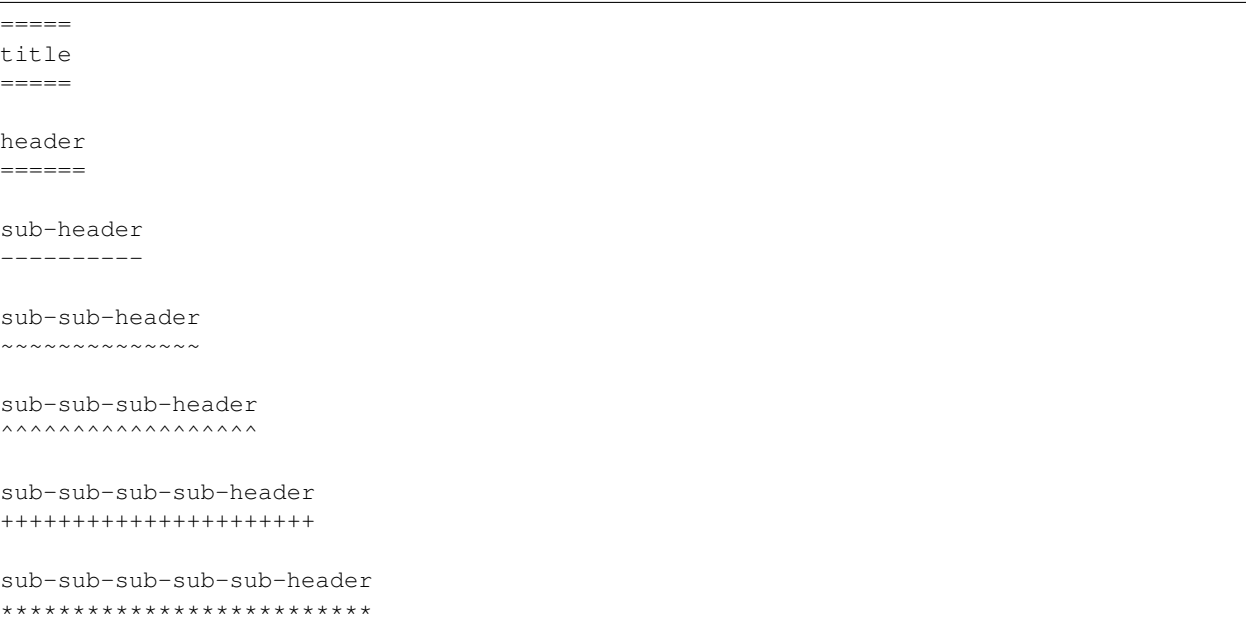

License

<span id="page-28-0"></span>GPL 2.0/LGPL 2.1

Support

<span id="page-30-0"></span>For any issues contact me at the e-mail given in the *[Author](#page-32-0)* section.

Author

<span id="page-32-0"></span>Artur Barseghyan [<artur.barseghyan@gmail.com>](mailto:artur.barseghyan@gmail.com)

### **Documentation**

#### <span id="page-34-0"></span>Contents:

Table of Contents

## • *[django-elasticsearch-dsl-drf](#page-8-0)* – *[Prerequisites](#page-8-0)* – *[Dependencies](#page-10-0)* – *[Installation](#page-12-0)*

- *[Quick start](#page-14-0)*
- *[Search](#page-16-0)*
	- \* *[Search in all fields](#page-16-1)*
	- \* *[Search a single term on specific field](#page-16-2)*
	- \* *[Search for multiple terms](#page-16-3)*
	- \* *[Search for multiple terms in specific fields](#page-17-0)*
- *[Filtering](#page-18-0)*
	- \* *[Supported lookups](#page-18-1)*
		- · *[Native](#page-18-2)*
		- · *[term](#page-18-3)*
		- · *[terms](#page-19-0)*
		- · *[range](#page-19-1)*
		- · *[exists](#page-19-2)*
		- · *[prefix](#page-19-3)*

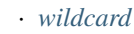

- · *[ids](#page-19-5)*
- · *[Functional](#page-19-6)*
- · *[contains](#page-19-7)*
- · *[in](#page-20-0)*
- · *[gt](#page-20-1)*
- · *[gte](#page-20-2)*
- · *[lt](#page-20-3)*
- · *[lte](#page-20-4)*
- · *[startswith](#page-20-5)*
- · *[endswith](#page-20-6)*
- · *[isnull](#page-20-7)*
- · *[exclude](#page-20-8)*
- *[Usage examples](#page-22-0)*
- *[Testing](#page-24-0)*
- *[Writing documentation](#page-26-0)*
- *[License](#page-28-0)*
- *[Support](#page-30-0)*
- *[Author](#page-32-0)*
- *[Documentation](#page-34-0)*
- *[Indices and tables](#page-68-0)*
# **django\_elasticsearch\_dsl\_drf package**

# **Subpackages**

**django\_elasticsearch\_dsl\_drf.filter\_backends package**

# **Submodules**

**django\_elasticsearch\_dsl\_drf.filter\_backends.filtering module**

**django\_elasticsearch\_dsl\_drf.filter\_backends.mixins module**

**django\_elasticsearch\_dsl\_drf.filter\_backends.ordering module**

**django\_elasticsearch\_dsl\_drf.filter\_backends.search module**

## **Module contents**

# **Submodules**

# <span id="page-36-1"></span>**django\_elasticsearch\_dsl\_drf.apps module**

Apps.

```
class django_elasticsearch_dsl_drf.apps.Config(app_name, app_module)
    Bases: django.apps.config.AppConfig
    Config.
    label = 'django_elasticsearch_dsl_drf'
    name = 'django_elasticsearch_dsl_drf'
```
# <span id="page-36-2"></span>**django\_elasticsearch\_dsl\_drf.constants module**

Constants module. Contains Elasticsearch constants, lookup constants, functional constants, etc.

# **django\_elasticsearch\_dsl\_drf.helpers module**

# **django\_elasticsearch\_dsl\_drf.views module**

# <span id="page-36-0"></span>**Module contents**

Integrate Elasticsearch DSL with Django REST framework.

# **Quick start**

The best way to get acquainted with django-elasticsearch-dsl-drf.

See it as a guide of diving into integration of Elasticsearch with Django with very low knowledge entry level.

# **Installation**

1. Install latest stable version from PyPI:

```
pip install django-elasticsearch-dsl-drf
```
2. Add rest\_framework, django\_elasticsearch\_dsl and django\_elasticsearch\_dsl\_drf to INSTALLED\_APPS:

```
INSTALLED_APPS = (
    # ...
    # REST framework
    'rest_framework',
    # Django Elasticsearch integration
    'django_elasticsearch_dsl',
    # Django REST framework Elasticsearch integration (this package)
    'django_elasticsearch_dsl_drf',
    # ...
)
```
3. Basic Django REST framework and django-elasticsearch-dsl configuration:

```
REST_FRAMEWORK = \{'DEFAULT_AUTHENTICATION_CLASSES': (
        'rest_framework.authentication.BasicAuthentication',
        'rest_framework.authentication.SessionAuthentication',
    ),
    'DEFAULT_PAGINATION_CLASS':
        'rest_framework.pagination.PageNumberPagination',
    'PAGE_SIZE': 100,
    'ORDERING_PARAM': 'ordering',
}
# Elasticsearch configuration
ELASTICSEARCH_DSL = {
    'default': {
       'hosts': 'localhost:9200'
    },
}
```
# **Example app**

To get started, let's imagine we have a simple book register with a couple of models.

• *[Publisher model](#page-39-0)*: The book publisher model. Each book might have only one publisher (ForeignKey relation).

- *[Author model](#page-39-1)*: The book author model. Each book might have unlimited number of authors (ManyToMany relation).
- *[Tag model](#page-39-2)*: The tag model. Each book might have unlimited number of tags (ManyToMany relation).
- *[Book model](#page-40-0)*: The book model.

To keep things separate, our Django models will reside in the books app. Elasticsearch documents and Django REST framework views will be defined in a search indexes app. Both of the apps should be added to the INSTALLED\_APPS.

```
INSTALLED_APPS = (
    \# ...
    'books', # Books application
    'search_indexes', # Elasticsearch integration with the Django
                       # REST framework
    \# ...
)
```
#### **Sample models**

Content of the books/models.py file. Additionally, see the code comments.

#### **Required imports**

Imports required for model definition.

```
import json
```

```
from django.conf import settings
from django.db import models
from django.utils.translation import ugettext, ugettext_lazy as _
```
**from six import** python\_2\_unicode\_compatible

#### **Book statuses**

```
# States indicate the publishing status of the book. Publishing might
# be in-progress, not yet published, published, rejected, etc.
BOOK_PUBLISHING_STATUS_PUBLISHED = 'published'
BOOK_PUBLISHING_STATUS_NOT_PUBLISHED = 'not_published'
BOOK_PUBLISHING_STATUS_IN_PROGRESS = 'in_progress'
BOOK_PUBLISHING_STATUS_CANCELLED = 'cancelled'
BOOK_PUBLISHING_STATUS_REJECTED = 'rejected'
BOOK_PUBLISHING_STATUS_CHOICES = (
    (BOOK_PUBLISHING_STATUS_PUBLISHED, "Published"),
    (BOOK_PUBLISHING_STATUS_NOT_PUBLISHED, "Not published"),
    (BOOK_PUBLISHING_STATUS_IN_PROGRESS, "In progress"),
    (BOOK_PUBLISHING_STATUS_CANCELLED, "Cancelled"),
    (BOOK_PUBLISHING_STATUS_REJECTED, "Rejected"),
)
BOOK_PUBLISHING_STATUS_DEFAULT = BOOK_PUBLISHING_STATUS_PUBLISHED
```
#### <span id="page-39-0"></span>**Publisher model**

```
@python_2_unicode_compatible
class Publisher(models.Model):
    """Publisher."""
   name = models.CharField(max_length=30)
   address = models.CharField(max_length=50)
   city = models.CharField(max_length=60)
   state_province = models.CharField(max_length=30)
   country = models.CharField(max_length=50)
   website = models.URLField()
   class Meta(object):
        """Meta options."""
        ordering = ["id"]
   def __str__(self):
        return self.name
```
#### <span id="page-39-1"></span>**Author model**

```
@python_2_unicode_compatible
class Author(models.Model):
    """Author."""
   salutation = models.CharField(max_length=10)
   name = models.CharField(max_length=200)
   email = models.EmailField()
   headshot = models.ImageField(upload_to='authors', null=True, blank=True)
   class Meta(object):
        """Meta options."""
        ordering = ["id"]
   def __str__(self):
       return self.name
```
#### <span id="page-39-2"></span>**Tag model**

```
class Tag(models.Model):
    """Simple tag model."""
   title = models.CharField(max_length=255, unique=True)
   class Meta(object):
        """Meta options."""
       verbose_name = ("Taq")verbose_name_plural = _("Tags")
```

```
def __str__(self):
   return self.title
```
#### <span id="page-40-0"></span>**Book model**

```
@python_2_unicode_compatible
class Book(models.Model):
    " " " "Book." " " "title = models.CharField(max_length=100)
    description = models.TextField(null=True, blank=True)
   summary = models.TextField(null=True, blank=True)
   authors = models.ManyToManyField('books.Author', related_name='books')
   publisher = models.ForeignKey(Publisher, related_name='books')
   publication_date = models.DateField()
    state = models.CharField(max_length=100,
                             choices=BOOK_PUBLISHING_STATUS_CHOICES,
                             default=BOOK_PUBLISHING_STATUS_DEFAULT)
    isbn = models.CharField(max_length=100, unique=True)
    price = models.DecimalField(max_digits=10, decimal_places=2)
    pages = models.PositiveIntegerField(default=200)
    stock count = models. PositiveIntegerField(default=30)
    tags = models.ManyToManyField('books.Tag',
                                  related_name='books',
                                  blank=True)
   class Meta(object):
        """Meta options."""
        ordering = [\n"isbn"]def __str__(self):
        return self.title
    # The only publisher information we're going to need in our document
    # is the publisher name. Since publisher isn't a required field,
    # we define a properly on a model level to avoid indexing errors on
    # non-existing relation.
    @property
    def publisher_indexing(self):
        """Publisher for indexing.
        Used in Elasticsearch indexing.
        "''"''"''"if self.publisher is not None:
            return self.publisher.name
    # As of tags, again, we only need a flat list of tag names, on which
    # we can filter. Therefore, we define a properly on a model level,
    # which will return a JSON dumped list of tags relevant to the
    # current book model object.
    @property
    def tags_indexing(self):
        """Tags for indexing.
        Used in Elasticsearch indexing.
```
**return** json.dumps([tag.title **for** tag **in** self.tags.all()])

#### **Admin classes**

 $\bar{n}$   $\bar{n}$   $\bar{n}$ 

This is just trivial. A couple of correspondent admin classes in order to ba able to fill some data.

```
from django.contrib import admin
from .models import *
@admin.register(Book)
class BookAdmin(admin.ModelAdmin):
   """Book admin."""
   list_display = ('title', 'isbn', 'price', 'publication_date')
   search fields = ('title',')filter_horizontal = ('authors', 'tags',)
@admin.register(Author)
class AuthorAdmin(admin.ModelAdmin):
    """Author admin."""
   list_display = ('name', 'email',)
    search_fields = ('name',)
@admin.register(Publisher)
class PublisherAdmin(admin.ModelAdmin):
    """Publisher admin."""
   list_display = ('name',)
    search_fields = ('name',)
@admin.register(Tag)
class TagAdmin(admin.ModelAdmin):
    """Tag admin."""
   list_display = ('title',)
    search_fields = ('title',)
```
#### **Create database tables**

For now, just run the migrations to create the database tables.

```
./manage.py makemigrations books
./manage.py migrate books
```
### **Fill in some data**

If you have followed the instructions, you should now be able to log into the Django admin and create a dozen of Book/Author/Publisher/Tag records in admin.

```
http://localhost:8000/admin/books/publisher/
http://localhost:8000/admin/books/author/
http://localhost:8000/admin/books/tag/
http://localhost:8000/admin/books/book/
```
Once you've done that, proceed to the next step.

#### **Sample document**

In Elasticsearch, a document is a basic unit of information that can be indexed. For example, you can have a document for a single customer, another document for a single product, and yet another for a single order. This document is expressed in JSON (JavaScript Object Notation) which is an ubiquitous internet data interchange format.

Within an index/type, you can store as many documents as you want. Note that although a document physically resides in an index, a document actually must be indexed/assigned to a type inside an index.

Simply said, Document in Elasticsearch is similar to Model in Django.

Often, complicated SQL model structures are flatterned in Elasticsearch indexes. Complicated relations are denormalized.

In our example, all 4 models (Author, Publisher, Tag, Book) would be flatterned into a single BookDocument, which would hold all the required information.

Content of the search indexes/documents/book.py file. Additionally, see the code comments.

#### **Required imports**

```
from django_elasticsearch_dsl import DocType, Index, fields
from elasticsearch_dsl import analyzer
```
**from books.models import** Book

#### **Index definition**

```
# Name of the Elasticsearch index
BOOK_INDEX = Index('book')
# See Elasticsearch Indices API reference for available settings
BOOK_INDEX.settings(
   number_of_shards=1,
    number_of_replicas=1
)
```
#### **Custom analyzers**

```
html_strip = analyzer(
   'html_strip',
   tokenizer="standard",
   filter=["standard", "lowercase", "stop", "snowball"],
   char_filter=["html_strip"]
)
```
## **Document definition**

```
@BOOK_INDEX.doc_type
class BookDocument(DocType):
    """Book Elasticsearch document."""
   id = fields.IntegerField(attr='id')
   title = fields.StringField(
       analyzer=html_strip,
       fields={
           'raw': fields.StringField(
               analyzer='keyword'
           )
       }
   )
   description = fields.StringField(
       analyzer=html_strip,
       fields={
           'raw': fields.StringField(
               analyzer='keyword'
           )
       }
   )
   summary = fields.StringField(
       analyzer=html_strip,
       fields={
            'raw': fields.StringField(
               analyzer='keyword'
            )
       }
   )
   publisher = fields.StringField(
       attr='publisher_indexing',
       analyzer=html_strip,
       fields={
           'raw': fields.StringField(
               analyzer='keyword'
           )
       }
   )
   publication_date = fields.DateField()
    state = fields.StringField(
       analyzer=html_strip,
```

```
fields={
        'raw': fields.StringField(
            analyzer='keyword'
        )
    }
)
isbn = fields.StringField(
    analyzer=html_strip,
    fields={
        'raw': fields.StringField(
            analyzer='keyword'
        \lambda}
)
price = fields.FloatField()
pages = fields.IntegerField()
stock_count = fields.IntegerField()
tags = fields.StringField(
    attr='tags_indexing',
    analyzer=html_strip,
    fields={
        'raw': fields.StringField(
            analyzer='keyword',
            multi=True
        )
    },
    multi=True
)
class Meta(object):
    """Meta options."""
    model = Book # The model associate with this DocType
```
#### **Syncing Django's database with Elasticsearch indexes**

So far, we have a couple of Django models and a single (decentralized) Elasticsearch index/document (Book).

#### **Full database sync**

The excellent django-elasticsearch-dsl library makes a good job of keeping the Book index fresh. It makes use of signals, so whenever the Book model is changed, the correspondent BookDocument indexes would be updated.

To simply run the full sync between Django's database and Elasticsearch, do as follows:

1. Create Elasticsearch indexes:

./manage.py search\_index --create -f

2. Sync the data:

./manage.py search\_index --populate -f

However, in case if a Tag, Publisher or Author models change, the Book index would not be automatically updated.

#### **Sample partial sync (using custom signals)**

In order to keep indexes fresh, you will have to write a couple of simple lines of code (using Django's signals). Whenever a change is made to any of the Tag, Publisher or Author models, we're going to update the correspondent BookDocument index.

#### **Required imports**

```
from django.db.models.signals import post_save, post_delete
from django.dispatch import receiver
from django_elasticsearch_dsl.registries import registry
```
#### **Update book index on related model change**

```
@receiver(post_save)
def update_document(sender, **kwargs):
    """Update document on added/changed records.
    Update Book document index if related `books.Publisher` (`publisher`),
    `books.Author` (`authors`), `books.Tag` (`tags`) fields have been updated
    in the database.
    "''"app_label = sender._meta.app_label
   model_name = sender._meta.model_name
   instance = kwargs['instance']
   if app_label == 'book':
        # If it is `books.Publisher` that is being updated.
        if model_name == 'publisher':
            instances = instance.books.all()
            for _instance in instances:
                registry.update(_instance)
        # If it is `books.Author` that is being updated.
        if model name == 'author':
            instances = instance.books.all()
            for _instance in instances:
                registry.update(_instance)
        # If it is `books.Tag` that is being updated.
        if model_name == 'tag':instances = instance.books.all()
            for _instance in instances:
                registry.update(_instance)
```
#### **Update book index on related model removal**

```
@receiver(post_delete)
def delete_document(sender, **kwargs):
    """Update document on deleted records.
    Updates Book document from index if related `books.Publisher`
    (`publisher`), `books.Author` (`authors`), `books.Tag` (`tags`) fields
    have been removed from database.
    "''"app_label = sender._meta.app_label
   model_name = sender._meta.model_name
   instance = kwargs['instance']
   if app_label == 'books':
        # If it is `books.Publisher` that is being updated.
        if model_name == 'publisher':
            instances = instance.books.all()
            for _instance in instances:
                registry.update(_instance)
                # registry.delete(_instance, raise_on_error=False)
        # If it is `books.Author` that is being updated.
        if model_name == 'author':
            instances = instance.books.all()
            for _instance in instances:
                registry.update(_instance)
                # registry.delete(_instance, raise_on_error=False)
        # If it is `books.Tag` that is being updated.
        if model_name == 'tag':
            instances = instance.books.all()
            for _instance in instances:
                registry.update(_instance)
                # registry.delete(_instance, raise_on_error=False)
```
#### **Sample serializer**

At this step we're going to define a serializer to be used in the Django REST framework ViewSet.

Content of the search\_indexes/serializers.py file. Additionally, see the code comments.

#### **Required imports**

```
import json
from rest_framework import serializers
from django_elasticsearch_dsl_drf.serializers import DocumentSerializer
from .documents import BookDocument
```
## **Serializer definition**

Simplest way to create a serializer, is to just specify which fields are needed to be serialized and leave it further to the dynamic serializer.

```
class BookDocumentSerializer(DocumentSerializer):
    """Serializer for the Book document."""
   tags = serializers.SerializerMethodField()
   class Meta(object):
        """Meta options."""
        # Specify the correspondent document class
        document = BookDocument
        # List the serializer fields. Note, that the order of the fields
        # is preserved in the ViewSet.
        fields = (
            'id',
            'title',
            'description',
            'summary',
            'publisher',
            'publication_date',
            'state',
            'isbn',
            'price',
            'pages',
            'stock_count',
            'tags',
        )
    def get_tags(self, obj):
        """Get tags."""
        return json.loads(obj.tags)
```
However, if dynamic serializer doesn't work for your or you want to customize too many things, you are free to use standard Serializer class of the Django REST framework.

```
class BookDocumentSerializer(serializers.Serializer):
    """Serializer for the Book document."""
   id = serializers.IntegerField(read_only=True)
   title = serializers.CharField(read_only=True)
   description = serializers.CharField(read_only=True)
   summary = serializers.CharField(read_only=True)
   publisher = serializers.CharField(read_only=True)
   publication_date = serializers.DateField(read_only=True)
   state = serializers.CharField(read_only=True)
   isbn = serializers.CharField(read_only=True)
   price = serializers.FloatField(read_only=True)
   pages = serializers.IntegerField(read_only=True)
   stock_count = serializers.IntegerField(read_only=True)
   tags = serializers.SerializerMethodField()
```

```
class Meta(object):
    """Meta options."""
    # List the serializer fields. Note, that the order of the fields
    # is preserved in the ViewSet.
    fields = (
        'id',
        'title',
        'description',
        'summary',
        'publisher',
        'publication_date',
        'state',
        'isbn',
        'price',
        'pages',
        'stock_count',
        'tags',
    )
def get_tags(self, obj):
    """Get tags."""
    return json.loads(obj.tags)
```
#### **ViewSet definition**

At this step, we're going to define Django REST framework ViewSets.

Content of the search\_indexes/views.py file. Additionally, see the code comments.

#### **Required imports**

```
from django_elasticsearch_dsl_drf.constants import (
   LOOKUP_FILTER_TERMS,
   LOOKUP_FILTER_RANGE,
   LOOKUP_FILTER_PREFIX,
   LOOKUP_FILTER_WILDCARD,
   LOOKUP_QUERY_IN,
   LOOKUP_QUERY_GT,
   LOOKUP_QUERY_GTE,
   LOOKUP_QUERY_LT,
   LOOKUP_QUERY_LTE,
   LOOKUP_QUERY_EXCLUDE,
)
from django_elasticsearch_dsl_drf.filter_backends import (
   FilteringFilterBackend,
   IdsFilterBackend,
   OrderingFilterBackend,
    SearchFilterBackend,
)
from django_elasticsearch_dsl_drf.views import BaseDocumentViewSet
from .documents import BookDocument, PublisherDocument
from .serializers import BookDocumentSerializer
```
## **ViewSet definition**

```
class BookDocumentView(BaseDocumentViewSet):
    """The BookDocument view."""
   document = BookDocument
    serializer_class = BookDocumentSerializer
    lookup_field = 'id'
    filter_backends = [
        FilteringFilterBackend,
       IdsFilterBackend,
       OrderingFilterBackend,
       SearchFilterBackend,
   ]
    # Define search fields
   search_fields = (
       'title',
       'description',
        'summary',
   )
    # Define filter fields
    filter_fields = {
        'id': {
            'field': 'id',
            # Note, that we limit the lookups of id field in this example,
            # to `range`, `in`, `gt`, `gte`, `lt` and `lte` filters.
            'lookups': [
               LOOKUP_FILTER_RANGE,
                LOOKUP_QUERY_IN,
                LOOKUP_QUERY_GT,
                LOOKUP_QUERY_GTE,
                LOOKUP_QUERY_LT,
                LOOKUP_QUERY_LTE,
            ],
        },
        'title': 'title.raw',
        'publisher': 'publisher.raw',
        'publication_date': 'publication_date',
        'state': 'state.raw',
        'isbn': 'isbn.raw',
        'price': {
            'field': 'price.raw',
            # Note, that we limit the lookups of `price` field in this
            # example, to `range`, `gt`, `gte`, `lt` and `lte` filters.
            'lookups': [
               LOOKUP_FILTER_RANGE,
                LOOKUP_QUERY_GT,
                LOOKUP_QUERY_GTE,
                LOOKUP_QUERY_LT,
                LOOKUP_QUERY_LTE,
           ],
        },
        'pages': {
            'field': 'pages',
            # Note, that we limit the lookups of `pages` field in this
            # example, to `range`, `gt`, `gte`, `lt` and `lte` filters.
            'lookups': [
                LOOKUP_FILTER_RANGE,
```

```
LOOKUP_QUERY_GT,
            LOOKUP_QUERY_GTE,
            LOOKUP_QUERY_LT,
            LOOKUP_QUERY_LTE,
        ],
    },
    'stock_count': {
        'field': 'stock_count',
        # Note, that we limit the lookups of `stock_count` field in
        # this example, to `range`, `gt`, `gte`, `lt` and `lte`
        # filters.
        'lookups': [
            LOOKUP_FILTER_RANGE,
            LOOKUP_QUERY_GT,
            LOOKUP_QUERY_GTE,
            LOOKUP_QUERY_LT,
            LOOKUP_QUERY_LTE,
        \frac{1}{2}},
    'tags': {
        'field': 'tags',
        # Note, that we limit the lookups of `tags` field in
        # this example, to `terms, `prefix`, `wildcard`, `in` and
        # `exclude` filters.
        'lookups': [
            LOOKUP_FILTER_TERMS,
            LOOKUP_FILTER_PREFIX,
            LOOKUP_FILTER_WILDCARD,
            LOOKUP_QUERY_IN,
            LOOKUP_QUERY_EXCLUDE,
        ],
    },
    'tags.raw': {
        'field': 'tags.raw',
        # Note, that we limit the lookups of `tags.raw` field in
        # this example, to `terms, `prefix`, `wildcard`, `in` and
        # `exclude` filters.
        'lookups': [
            LOOKUP_FILTER_TERMS,
            LOOKUP_FILTER_PREFIX,
            LOOKUP_FILTER_WILDCARD,
            LOOKUP_QUERY_IN,
            LOOKUP_QUERY_EXCLUDE,
        ],
    },
}
# Define ordering fields
ordering_fields = {
    'id': 'id',
    'title': 'title.raw',
    'price': 'price.raw',
    'state': 'state.raw',
    'publication_date': 'publication_date',
}
# Specify default ordering
ordering = ('id', 'title', 'price',)
```
#### **URLs**

At this step, we're going to define url patterns.

Content of the search\_indexes/urls.py file. Additionally, see the code comments.

#### **Required imports**

```
from django.conf.urls import url, include
from rest_framework_extensions.routers import ExtendedDefaultRouter
from .views import BookDocumentView
```
#### **Router definition**

```
router = ExtendedDefaultRouter()
books = router.register(r'books',
                        BookDocumentView,
                        base_name='bookdocument')
```
#### **URL patterns**

```
urlpatterns = [
   url(r'^', include(router.urls)),
]
```
#### **Check what you've done so far**

At this point, you are one step away from a working example of integrating Elasticsearch DSL with Django.

#### **URLs**

If you didn't add the urls of the search\_indexes example application to your project's global url patterns, make sure to do it now.

```
from django.conf.urls import include, url
from search_indexes import urls as search_index_urls
urlpatterns = [
    # ...
    # Search URLs
    url(r'^search/', include(search_index_urls)),
    # ...
]
```
## **Test in browser**

Open the following URL in your browser.

```
http://localhost:8000/search/books/
```
Perform a number of lookups:

```
http://localhost:8001/search/books/?ids=54|55|56
http://localhost:8001/search/books/?summary__contains=photography
http://localhost:8001/search/books/?tags__contains=ython
http://localhost:8001/search/books/?state=published
http://localhost:8001/search/books/?pages__gt=10&pages__lt=30
```
# **Development and debugging**

Looking for profiling tools for Elasticsearch?

Try [django-elasticsearch-debug-toolbar](https://pypi.python.org/pypi/django-elasticsearch-debug-toolbar/) package. It's implemented as a panel for the well known [Django Debug Tool](https://pypi.python.org/pypi/django-debug-toolbar)[bar](https://pypi.python.org/pypi/django-debug-toolbar) and gives you full insights on what's happening on the side of Elasticsearch.

#### **Installation**

```
pip install django-debug-toolbar
pip install django-elasticsearch-debug-toolbar
```
#### **Configuration**

Change your development settings in the following way:

```
MIDDLEWARE_CLASSES += (
    'debug_toolbar.middleware.DebugToolbarMiddleware',
    'debug toolbar force.middleware.ForceDebugToolbarMiddleware',
)
INSTALLED_APPS += (
    'debug_toolbar',
    'elastic_panel',
)
DEBUG_TOOLBAR_CONFIG = {
    'INTERCEPT_REDIRECTS': False,
}
DEBUG_TOOLBAR_PANELS = (
    # Defaults
    'debug_toolbar.panels.versions.VersionsPanel',
    'debug_toolbar.panels.timer.TimerPanel',
    'debug_toolbar.panels.settings.SettingsPanel',
    'debug_toolbar.panels.headers.HeadersPanel',
    'debug_toolbar.panels.request.RequestPanel',
    'debug_toolbar.panels.sql.SQLPanel',
    'debug_toolbar.panels.staticfiles.StaticFilesPanel',
    'debug_toolbar.panels.templates.TemplatesPanel',
```

```
'debug_toolbar.panels.cache.CachePanel',
'debug_toolbar.panels.signals.SignalsPanel',
'debug_toolbar.panels.logging.LoggingPanel',
'debug_toolbar.panels.redirects.RedirectsPanel',
# Additional
'elastic_panel.panel.ElasticDebugPanel',
```
# **Basic Django REST framework integration example**

See the [example project](https://github.com/barseghyanartur/django-elasticsearch-dsl-drf/tree/master/examples/simple) for sample models/views/serializers.

• [models](https://github.com/barseghyanartur/django-elasticsearch-dsl-drf/blob/master/examples/simple/books/models.py)

)

- [documents](https://github.com/barseghyanartur/django-elasticsearch-dsl-drf/blob/master/examples/simple/search_indexes/documents/book.py)
- [serializers](https://github.com/barseghyanartur/django-elasticsearch-dsl-drf/blob/master/examples/simple/search_indexes/serializers.py)
- [views](https://github.com/barseghyanartur/django-elasticsearch-dsl-drf/blob/master/examples/simple/search_indexes/views.py)

# **Example app**

#### **Sample models**

books/models.py:

```
class Publisher(models.Model):
   """Publisher."""
   name = models.CharField(max_length=30)
   address = models.CharField(max_length=50)
   city = models.CharField(max_length=60)
   state_province = models.CharField(max_length=30)
   country = models.CharField(max_length=50)
   website = models.URLField()
   class Meta(object):
       """Meta options."""
       ordering = [\n"id"]def __str__(self):
       return self.name
```
#### **Sample document**

search\_indexes/documents/publisher.py:

```
from django_elasticsearch_dsl import DocType, Index, fields
from elasticsearch_dsl import analyzer
from books.models import Publisher
```

```
# Name of the Elasticsearch index
```

```
PUBLISHER_INDEX = Index('publisher')
# See Elasticsearch Indices API reference for available settings
PUBLISHER_INDEX.settings(
   number_of_shards=1,
   number_of_replicas=1
)
@PUBLISHER_INDEX.doc_type
class PublisherDocument(DocType):
    """Publisher Elasticsearch document."""
    id = fields.IntegerField(attr='id')
    name = fields.StringField(
        fields={
            'raw': fields.StringField(
                analyzer='keyword'
            )
        }
    )
    info = fields.StringField(
        fields={
            'raw': fields.StringField(
               analyzer='keyword'
            )
        }
    )
    address = fields.StringField(
        fields={
            'raw': fields.StringField(
                analyzer='keyword'
            )
        }
    )
    city = fields.StringField(
        fields={
            'raw': fields.StringField(
                analyzer='keyword'
            )
        }
    )
    state_province = fields.StringField(
        fields={
            'raw': fields.StringField(
                analyzer='keyword'
            )
        }
    \lambdacountry = fields.StringField(
        fields={
            'raw': fields.StringField(
                analyzer='keyword'
            )
        }
    \lambdawebsite = fields.StringField()
```

```
class Meta(object):
    """Meta options."""
```
model = Publisher # The model associate with this DocType

#### **Sample serializer**

search\_indexes/serializers.py:

```
import json
from django_elasticsearch_dsl_drf.serializers import DocumentSerializer
class PublisherDocumentSerializer(DocumentSerializer):
    """Serializer for Publisher document."""
    class Meta(object):
        """Meta options."""
        # Note, that since we're using a dynamic serializer,
        # we only have to declare fields that we want to be shown. If
        # somehow, dynamic serializer doesn't work for you, either extend
        # or declare your serializer explicitly.
        fields = (
            'id',
            'name',
            'info',
            'address',
            'city',
            'state_province',
            'country',
            'website',
        )
```
#### **Sample view**

search\_indexes/views.py:

```
from django_elasticsearch_dsl_drf.filter_backends import (
   FilteringFilterBackend,
   OrderingFilterBackend,
    SearchFilterBackend,
)
from django_elasticsearch_dsl_drf.views import BaseDocumentViewSet
# Example app models
from search_indexes.documents.publisher import PublisherDocument
from search_indxes.serializers import PublisherDocumentSerializer
class PublisherDocumentView(BaseDocumentViewSet):
    """The PublisherDocument view."""
   document = PublisherDocument
    serializer_class = PublisherDocumentSerializer
    lookup_field = 'id'
```

```
filter_backends = [
    FilteringFilterBackend,
    OrderingFilterBackend,
    SearchFilterBackend,
]
# Define search fields
search_fields = (
    'name',
    'info',
    'address',
    'city',
    'state_province',
    'country',
)
# Define filtering fields
filter_fields = {
    'id': None,
    'name': 'name.raw',
    'city': 'city.raw',
    'state_province': 'state_province.raw',
    'country': 'country.raw',
}
# Define ordering fields
ordering_fields = {
    'id': None,
    'name': None,
    'city': None,
    'country': None,
}
# Specify default ordering
ordering = ('id', 'name',)
```
#### **Usage example**

Considering samples above, you should be able to perform the search, sorting and filtering actions described below.

#### **Sample queries**

#### **Search**

Query param name reserved for search is search. Make sure your models and documents do not have it as a field or attribute.

Multiple search terms are joined with OR.

Let's assume we have a number of Book items with fields title, description and summary.

#### Search in all fields

Search in all fields (name, address, city, state\_province and country) for word "reilly".

http://127.0.0.1:8080/search/publisher/?search=reilly

#### Search a single term on specific field

In order to search in specific field (name) for term "reilly", add the field name separated with | to the search term.

http://127.0.0.1:8080/search/publisher/?search=name|reilly

#### Search for multiple terms

In order to search for multiple terms "reilly", "bloomsbury" add multiple search query params.

http://127.0.0.1:8080/search/publisher/?search=reilly&search=bloomsbury

#### Search for multiple terms in specific fields

In order to search for multiple terms "reilly", "bloomsbury" in specific fields add multiple search query params and field names separated with  $\vert$  to each of the search terms.

http://127.0.0.1:8080/search/publisher/?search=name|reilly&search=city|london

#### **Filtering**

Let's assume we have a number of Publisher documents with in cities (Yerevan, Groningen, Amsterdam, London).

Multiple filter terms are joined with AND.

#### Filter documents by single field

Filter documents by field (city) "yerevan".

http://127.0.0.1:8080/search/publisher/?city=yerevan

#### Filter documents by multiple fields

Filter documents by city "Yerevan" and "Groningen".

http://127.0.0.1:8080/search/publisher/?city\_\_in=yerevan|groningen

#### Filter document by a single field

Filter documents by (field country) "Armenia".

http://127.0.0.1:8080/search/publisher/?country=armenia

#### Filter documents by multiple fields

Filter documents by multiple fields (field city) "Yerevan" and "Amsterdam" with use of functional in query filter.

http://127.0.0.1:8080/search/publisher/?city\_\_in=yerevan|amsterdam

You can achieve the same effect by specifying multiple filters (city) "Yerevan" and "Amsterdam". Note, that in this case multiple filter terms are joined with OR.

http://127.0.0.1:8080/search/publisher/?city=yerevan&city=amsterdam

If you want the same as above, but joined with AND, add \_\_term to each lookup.

http://127.0.0.1:8080/search/publisher/?city\_\_term=education&city\_\_term=economy

#### Filter documents by a word part of a single field

Filter documents by a part word part in single field (city) "ondon".

http://127.0.0.1:8080/search/publisher/?city\_\_wildcard=\*ondon

#### **Ordering**

The - prefix means ordering should be descending.

Order documents by field (ascending)

Filter documents by field city (ascending).

http://127.0.0.1:8080/search/publisher/?search=country|armenia&ordering=city

#### Order documents by field (descending)

Filter documents by field country (descending).

http://127.0.0.1:8080/search/publisher/?ordering=-country

#### Order documents by multiple fields

If you want to order by multiple fields, use multiple ordering query params. In the example below, documents would be ordered first by field country (descending), then by field city (ascending).

http://127.0.0.1:8080/search/publisher/?ordering=-country&ordering=city

# **Advanced Django REST framework integration example**

See the [example project](https://github.com/barseghyanartur/django-elasticsearch-dsl-drf/tree/master/examples/simple) for sample models/views/serializers.

- [models](https://github.com/barseghyanartur/django-elasticsearch-dsl-drf/blob/master/examples/simple/books/models.py)
- [documents](https://github.com/barseghyanartur/django-elasticsearch-dsl-drf/blob/master/examples/simple/search_indexes/documents/book.py)
- [serializers](https://github.com/barseghyanartur/django-elasticsearch-dsl-drf/blob/master/examples/simple/search_indexes/serializers.py)
- [views](https://github.com/barseghyanartur/django-elasticsearch-dsl-drf/blob/master/examples/simple/search_indexes/views.py)

# **Example app**

#### **Sample models**

books/models.py:

```
import json
from django.conf import settings
from django.db import models
from django.utils.translation import ugettext, ugettext_lazy as _
from six import python_2_unicode_compatible
BOOK_PUBLISHING_STATUS_PUBLISHED = 'published'
BOOK_PUBLISHING_STATUS_NOT_PUBLISHED = 'not_published'
BOOK_PUBLISHING_STATUS_IN_PROGRESS = 'in_progress'
BOOK_PUBLISHING_STATUS_CANCELLED = 'cancelled'
```

```
BOOK_PUBLISHING_STATUS_REJECTED = 'rejected'
BOOK_PUBLISHING_STATUS_CHOICES = (
    (BOOK_PUBLISHING_STATUS_PUBLISHED, "Published"),
    (BOOK_PUBLISHING_STATUS_NOT_PUBLISHED, "Not published"),
    (BOOK_PUBLISHING_STATUS_IN_PROGRESS, "In progress"),
    (BOOK_PUBLISHING_STATUS_CANCELLED, "Cancelled"),
    (BOOK_PUBLISHING_STATUS_REJECTED, "Rejected"),
)
BOOK_PUBLISHING_STATUS_DEFAULT = BOOK_PUBLISHING_STATUS_PUBLISHED
@python_2_unicode_compatible
class Publisher(models.Model):
    """Publisher."""
   name = models.CharField(max_length=30)
   info = models.TextField(null=True, blank=True)
   address = models.CharField(max_length=50)
   city = models.CharField(max_length=60)
   state_province = models.CharField(max_length=30)
   country = models.CharField(max_length=50)
   website = models.URLField()
   class Meta(object):
        """Meta options."""
        ordering = [''id"]def __str__(self):
       return self.name
@python_2_unicode_compatible
class Author(models.Model):
    """Author."""
   salutation = models.CharField(max_length=10)
   name = models.CharField(max_length=200)
   email = models.EmailField()
   headshot = models.ImageField(upload_to='authors', null=True, blank=True)
   class Meta(object):
        """Meta options."""
       ordering = ['tid"]def __str__(self):
       return self.name
class Tag(models.Model):
    """Simple tag model."""
   title = models.CharField(max_length=255, unique=True)
   class Meta(object):
        """Meta options."""
```

```
verbose_name = (''Taq'')verbose_name_plural = _("Tags")
    def __str__(self):
        return self.title
@python_2_unicode_compatible
class Book(models.Model):
    " " " "Book." " " "title = models.CharField(max_length=100)
    description = models.TextField(null=True, blank=True)
    summary = models.TextField(null=True, blank=True)
    authors = models.ManyToManyField('books.Author', related_name='books')
   publisher = models.ForeignKey(Publisher, related_name='books')
   publication_date = models.DateField()
    state = models.CharField(max_length=100,
                              choices=BOOK_PUBLISHING_STATUS_CHOICES,
                              default=BOOK_PUBLISHING_STATUS_DEFAULT)
   isbn = models.CharField(max_length=100, unique=True)
   price = models.DecimalField(max_digits=10, decimal_places=2)
   pages = models.PositiveIntegerField(default=200)
   stock_count = models.PositiveIntegerField(default=30)
    tags = models.ManyToManyField('books.Tag',
                                   related_name='books',
                                   blank=True)
   class Meta(object):
        """Meta options."""
        ordering = ["isbn"]
    def __str__(self):
        return self.title
    @property
    def publisher_indexing(self):
        """Publisher for indexing.
        Used in Elasticsearch indexing.
        "''"''"''"if self.publisher is not None:
            return self.publisher.name
    @property
    def tags_indexing(self):
        """Tags for indexing.
        Used in Elasticsearch indexing.
        \bar{n} \bar{n} \bar{n}return json.dumps([tag.title for tag in self.tags.all()])
```
#### **Sample document**

search\_indexes/documents/book.py:

```
from django_elasticsearch_dsl import DocType, Index, fields
from elasticsearch_dsl import analyzer
from books.models import Book
# Name of the Elasticsearch index
BOOK_INDEX = Index('book')
# See Elasticsearch Indices API reference for available settings
BOOK_INDEX.settings(
   number_of_shards=1,
   number_of_replicas=1
)
html_strip = analyzer(
    'html_strip',
   tokenizer="standard",
   filter=["standard", "lowercase", "stop", "snowball"],
   char_filter=["html_strip"]
)
@BOOK_INDEX.doc_type
class BookDocument(DocType):
   """Book Elasticsearch document."""
   id = fields.IntegerField(attr='id')
   title = fields.StringField(
       analyzer=html_strip,
        fields={
           'raw': fields.StringField(
               analyzer='keyword'
            )
        }
    )
    description = fields.StringField(
        analyzer=html_strip,
        fields={
            'raw': fields.StringField(
               analyzer='keyword'
            )
        }
    )
    summary = fields.StringField(
       analyzer=html_strip,
        fields={
            'raw': fields.StringField(
                analyzer='keyword'
           )
        }
    )
   publisher = fields.StringField(
        attr='publisher_indexing',
        analyzer=html_strip,
```

```
'raw': fields.StringField(
           analyzer='keyword'
        )
    }
)
publication_date = fields.DateField()
state = fields.StringField(
   analyzer=html_strip,
    fields={
       'raw': fields.StringField(
            analyzer='keyword'
        )
    }
)
isbn = fields.StringField(
   analyzer=html_strip,
    fields={
        'raw': fields.StringField(
           analyzer='keyword'
        )
    }
)
price = fields.FloatField()
pages = fields.IntegerField()
stock_count = fields.IntegerField()
tags = fields.StringField(
   attr='tags_indexing',
    analyzer=html_strip,
    fields={
        'raw': fields.StringField(
           analyzer='keyword',
            multi=True
        )
    },
    multi=True
)
class Meta(object):
    """Meta options."""
    model = Book # The model associate with this DocType
```
#### **Sample serializer**

search\_indexes/serializers.py:

fields={

**import json**

**from rest\_framework import** serializers

```
class TagSerializer(serializers.Serializer):
    """Helper serializer for the Tag field of the Book document."""
   title = serializers.CharField()
    class Meta(object):
        """Meta options."""
        fields = ('title',')read_only_fields = ('title',)
class BookDocumentSerializer(serializers.Serializer):
    """Serializer for the Book document."""
    id = serializers.SerializerMethodField()
   title = serializers.CharField(read_only=True)
   description = serializers.CharField(read_only=True)
    summary = serializers.CharField(read_only=True)
   publisher = serializers.CharField(read_only=True)
   publication_date = serializers.DateField(read_only=True)
    state = serializers.CharField(read_only=True)
    isbn = serializers.CharField(read_only=True)
   price = serializers.FloatField(read_only=True)
   pages = serializers.IntegerField(read_only=True)
   stock_count = serializers.IntegerField(read_only=True)
   tags = serializers.SerializerMethodField()
    class Meta(object):
        """Meta options."""
        fields = (
            'id',
            'title',
            'description',
            'summary',
            'publisher',
            'publication_date',
            'state',
            'isbn',
            'price',
            'pages',
            'stock_count',
            'tags',
        )
        read_only_fields = fields
    def get_tags(self, obj):
        """Get tags."""
        return json.loads(obj.tags)
```
#### **Sample view**

search\_indexes/views.py:

```
from django_elasticsearch_dsl_drf.constants import (
   LOOKUP_FILTER_TERMS,
    LOOKUP FILTER RANGE,
    LOOKUP_FILTER_PREFIX,
    LOOKUP_FILTER_WILDCARD,
    LOOKUP_QUERY_IN,
    LOOKUP_QUERY_EXCLUDE,
)
from django_elasticsearch_dsl_drf.filter_backends import (
    FilteringFilterBackend,
    OrderingFilterBackend,
    SearchFilterBackend,
)
from django_elasticsearch_dsl_drf.views import BaseDocumentViewSet
# Example app models
from search_indexes.documents.book import BookDocument
from search_indxes.serializers import BookDocumentSerializer
class BookDocumentView(BaseDocumentViewSet):
    """The BookDocument view."""
    document = BookDocument
    serializer_class = BookDocumentSerializer
    lookup_field = 'id'
    filter_backends = [
        FilteringFilterBackend,
        OrderingFilterBackend,
        SearchFilterBackend,
    ]
    # Define search fields
    search_fields = (
        'title',
        'description',
        'summary',
    )
    # Define filtering fields
    filter_fields = {
        'id': {
            'field': '_id',
            'lookups': [
                LOOKUP_FILTER_RANGE,
                LOOKUP_QUERY_IN,
            ],
        },
        'publisher': 'publisher.raw',
        'publication_date': 'publication_date',
        'isbn': 'isbn.raw',
        'tags': {
            'field': 'tags',
            'lookups': [
                LOOKUP_FILTER_TERMS,
                LOOKUP_FILTER_PREFIX,
                LOOKUP_FILTER_WILDCARD,
                LOOKUP_QUERY_IN,
                LOOKUP_QUERY_EXCLUDE,
            \frac{1}{2},
```

```
},
    'tags.raw': {
         'field': 'tags.raw',
        'lookups': [
            LOOKUP_FILTER_TERMS,
            LOOKUP_FILTER_PREFIX,
            LOOKUP_FILTER_WILDCARD,
            LOOKUP_QUERY_IN,
            LOOKUP_QUERY_EXCLUDE,
        \frac{1}{2},
    },
}
# Define ordering fields
ordering_fields = {
    'id': 'id',
    'title': 'title.raw',
    'price': 'price.raw',
    'state': 'state.raw',
    'publication_date': 'publication_date',
}
# Specify default ordering
ordering = ('id', 'title',)
```
#### **Usage example**

Considering samples above, you should be able to perform the search, sorting and filtering actions described below.

#### **Sample queries**

#### **Search**

Query param name reserved for search is search. Make sure your models and documents do not have it as a field or attribute.

Multiple search terms are joined with OR.

Let's assume we have a number of Book items with fields title, description and summary.

#### Search in all fields

Search in all fields (title, description and summary) for word "education".

http://127.0.0.1:8080/search/books/?search=education

#### Search a single term on specific field

In order to search in specific field (title) for term "education", add the field name separated with | to the search term.

http://127.0.0.1:8080/search/books/?search=title|education

#### Search for multiple terms

In order to search for multiple terms "education", "technology" add multiple search query params.

http://127.0.0.1:8080/search/books/?search=education&search=technology

#### Search for multiple terms on specific fields

In order to search for multiple terms "education", "technology" in specific fields add multiple search query params and field names separated with | to each of the search terms.

http://127.0.0.1:8080/search/books/?search=title|education&search=summary|technology

#### **Filtering**

Let's assume we have a number of Book documents with the tags (education, politics, economy, biology, climate, environment, internet, technology).

Multiple filter terms are joined with AND.

#### Filter documents by field

Filter documents by field (state) "published".

http://127.0.0.1:8080/search/books/?state=published

#### Filter documents by multiple fields

Filter documents by field (states) "published" and "in progress".

http://127.0.0.1:8080/search/books/?state\_\_in=published|in\_progress

#### Filter document by a single field

Filter documents by (field tag) "education".

http://127.0.0.1:8080/search/books/?tag=education

#### Filter documents by multiple fields

Filter documents by multiple fields (field tags) "education" and "economy" with use of functional in query filter.

http://127.0.0.1:8080/search/books/?tags\_\_in=education|economy

You can achieve the same effect by specifying multiple fields ( $\text{tags}$ ) "education" and "economy". Note, that in this case multiple filter terms are joined with OR.

http://127.0.0.1:8080/search/books/?tags=education&tags=economy

If you want the same as above, but joined with AND, add \_\_term to each lookup.

http://127.0.0.1:8080/search/books/?tags\_\_term=education&tags\_\_term=economy

#### Filter documents by a word part of a single field

Filter documents by a part word part in single field  $(t\text{agg})$ . Word part should match both "technology" and "biology".

http://127.0.0.1:8080/search/books/?tags\_\_wildcard=\*logy

#### **Ordering**

The - prefix means ordering should be descending.

#### Order documents by field (ascending)

Filter documents by field price (ascending).

http://127.0.0.1:8080/search/books/?search=title|lorem&ordering=price

#### Order documents by field (descending)

Filter documents by field price (descending).

```
http://127.0.0.1:8080/search/books/?search=title|lorem&ordering=-price
```
#### Order documents by multiple fields

If you want to order by multiple fields, use multiple ordering query params. In the example below, documents would be ordered first by field publication\_date (descending), then by field price (ascending).

```
http://127.0.0.1:8080/search/books/?search=title|lorem&ordering=-publication_date&
˓→ordering=price
```
# **Various handy helpers**

#### **More like this**

To get more-like-this results on a random registered model, do as follows:

```
from django_elasticsearch_dsl_drf.helpers import more_like_this
from books.models import Book
book = Book.objects.first()
similar_books = more_like_this(
   book,
    ['title', 'description', 'summary']
)
```
# **Various handy helpers**

## **More like this**

To get more-like-this results on a random registered model, do as follows:

```
from django_elasticsearch_dsl_drf.helpers import more_like_this
from books.models import Book
book = Book.objects.first()
similar_books = more_like_this(
   book,
    ['title', 'description', 'summary']
)
```
# CHAPTER 14

Indices and tables

- genindex
- modindex
- search

Python Module Index

d

django\_elasticsearch\_dsl\_drf, [31](#page-36-0) django\_elasticsearch\_dsl\_drf.apps, [31](#page-36-1) django\_elasticsearch\_dsl\_drf.constants, [31](#page-36-2)
#### Index

# C

Config (class in django\_elasticsearch\_dsl\_drf.apps), [31](#page-36-0)

## D

django\_elasticsearch\_dsl\_drf (module), [31](#page-36-0) django\_elasticsearch\_dsl\_drf.apps (module), [31](#page-36-0) django\_elasticsearch\_dsl\_drf.constants (module), [31](#page-36-0)

## L

label (django\_elasticsearch\_dsl\_drf.apps.Config attribute), [31](#page-36-0)

#### N

name (django\_elasticsearch\_dsl\_drf.apps.Config attribute), [31](#page-36-0)